# Java Code Gen Lab Torrent For PC

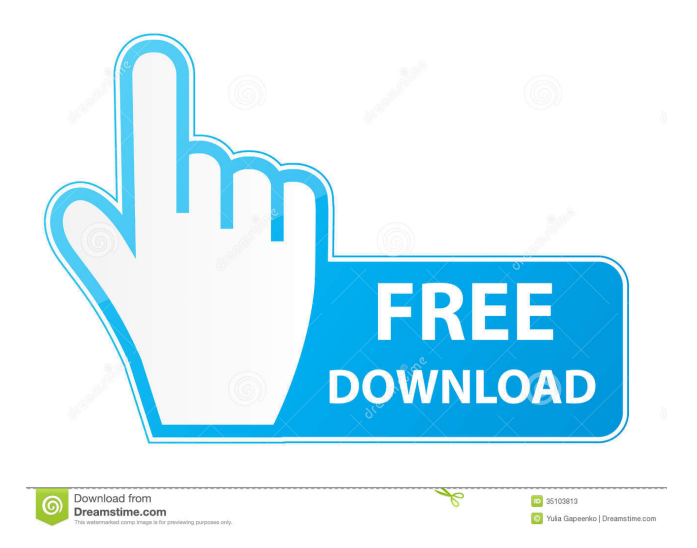

### **Java Code Gen Lab Crack Registration Code (Latest)**

Java Code Gen Lab provides you with a collection of tools and libraries designed to help you generate JPA annotated classes from a database connection. To begin: Open your data source. To create your code generator: Open Java Code Gen Lab. Select the Generate Code menu item. Select the menu item to generate a JPA annotated class file for your data source. To generate a model file for your data source: Open Java Code Gen Lab. Select the Generate Model menu item. Select the menu item to generate a JPA annotated class file for your data source. Create JPA annotations for your Java classes. To create JPA annotations for a Java class, select the Source menu item, then select the Generate Annotation menu item. On the Generate Annotation menu, select the menu item to create an annotation for the Java class. Add methods to generate JPA annotations for the Java class. To add a method to generate a JPA annotation for a Java class, select the Source menu item, then select the Generate Annotation menu item. Select the menu item to add a method to the generated annotation. Enable or disable the methods that you want to use. On the Generate Annotation menu, select the menu item to enable or disable a method. To add a field to generate JPA annotations for the Java class, select the Source menu item, then select the Generate Annotation menu item. Select the menu item to add a field to the generated annotation. On the Generate Annotation menu, select the menu item to add a field to the generated annotation. Select the menu item to add the value to the generated annotation. On the Generate Annotation menu, select the menu item to add the value to the generated annotation. To save your Java Code Gen Lab configuration settings, select the Options menu item. Enter a name for the JPA annotated classes and model file. Enter the filename for the JPA annotated classes and model file. To export the JPA annotated classes and model file as a JAR file, select the Options menu item, then select the Generate Annotated Classes menu item. Enter the filename for the JPA annotated classes and model file. To create the JAR file that contains the JPA annotated classes and model file: Open Java Code Gen Lab. Select the JAR menu item.

#### **Java Code Gen Lab Latest**

KEYMACRO is a code generator for JPA entities and for fields, Java Code Gen Lab Crack generates the implementation classes and interface of JPA entities. KEYMACRO allows you to extend Java Code Gen Lab with an additional layer, the result is a Java Code Generated project where all the classes are generated by the generator together. Program Structure: KEYMACRO is the successor of the Java Code Gen Lab project and both code generators have been developed within the JPA Thesis project. Compile your SQL into Java code. The SQL Compiler generates Java classes for the database tables. The database schema (create and update statements) are also automatically generated from the database. Populating JPA Entity Classes Java Code Gen Lab allows you to populate an entity class, such as a table in the database, with data. You can add all or a subset of the database tables to the class. The generated entity classes contain methods that can be used to persist data into the database. The generated entity classes can be directly used to persist into a database and are annotated as part of the Java Code Gen Lab project. See the "Data Persistence" chapter of the JPA Thesis. Populating JPA Entity Fields Java Code Gen Lab allows you to populate a JPA entity class with one or more fields. Java Code Gen Lab generates all entity fields with their annotations. The generated entity classes contain getter and setter methods to access and update the fields. Populating JPA Entity Classes and Fields Java Code Gen Lab allows you to populate an entity class with data and with a field or fields. Java Code Gen Lab generates all the fields in the entity class with their annotations. The generated entity classes contain getter and setter methods to access and update the fields. Populating JPA Entity Classes and Fields using a JPA Metamodel Class The previous method requires you to provide a JPA Metamodel class to which all the entity classes are annotated. The JPA Metamodel class provides the mappings between JPA entities and the database tables. Create the Java Code Gen Lab project Create the JPA Thesis project. Create the project into which the schema is to be generated. Import the schema definition. Keymacro acts on this schema definition. Import the schema definition into the project. Convert the generated JPA Met 1d6a3396d6

#### **Java Code Gen Lab Activation**

Create JPA annotated Java class from a database connection. The product includes JPA annotations (Hibernate annotations) and an Eclipse plugin. Java Code Gen Lab Features: Create JPA annotated Java class from a database connection. Support for Hibernate annotations and Eclipse plugin for building and deploying applications. Create Class from a database table. Generate JDBC data source configuration for database tables. Annotated Java Class for the database table is created. Automated Code generation. Automated and manual build and deploy support. Annotated classes for persistence.xml file creation. Generate Java Persistence API (JPA) compatible XML classes from a database connection. Generate JPA compatible classes from a Hibernate session. JPA annotated classes and the required persistence.xml are generated. Configurable database connection parameters. Generate database classes for a schema. Generate database classes using the Java Database Connectivity (JDBC) API. Database migrations support. Generate java code from database entities using Hibernate. Generate Hibernate Session factory. Generate Hibernate Annotation based entity classes. Create JPA annotated Java classes from an XML configuration file. Create JPA annotated Java classes using a database table. Generate Java Persistence API (JPA) compatible XML classes from an XML configuration file. Generate JPA compatible classes from an XML configuration file. Generate Java classes from an XML configuration file. Manual build and deploy support. Java Code Gen Lab Features: Create JPA annotated Java class from a database connection. Support for Hibernate annotations and Eclipse plugin for building and deploying applications. Create Class from a database table. Generate JDBC data source configuration for database tables. Annotated Java Class for the database table is created. Automated Code generation. Automated and manual build and deploy support. Annotated classes for persistence.xml file creation. Generate Java Persistence API (JPA) compatible XML classes from a database connection. Generate JPA compatible classes from a Hibernate session. JPA annotated classes and the required persistence.xml are generated. Configurable database connection parameters. Generate database classes for a schema. Generate database classes using the Java Database Connectivity (JDBC)

#### **What's New in the?**

The Java Code Gen Lab (codelab.codelabs.org) is a web site for the Java Code Generator (javacodegen.codelabs.org) and the Java Code Generator Lab (javacodegenlab.codelabs.org). The Java Code Generator is a code generation utility that can be used to generate JPA annotated Java classes from a database connection. The Java Code Generator Lab is a web application that is designed to make using the Java Code Generator easier. The Java Code Lab provides a library of utilities to assist with creating JPA annotated Java classes. Related Tools: The Java Code Generator (javacodegen.codelabs.org) is a code generation utility that you can use to generate JPA annotated Java classes from a database connection. The Java Code Generator Lab (javacodegenlab.codelabs.org) is a web application that is designed to make using the Java Code Generator easier. Lab File Structure The Java Code Lab provides a few different ways to customize the locations and structure of the generated Java classes. To generate Java classes in the same directory as the JPA model classes, the default path can be configured via the JDBC connection parameters. The default path can be specified in the JDBC connection parameter file located in the Connection parameters section. To generate Java classes in a different directory, you can use the JPA Settings location parameter to specify a directory where the generated Java classes can be placed. To generate Java classes in a separate directory, you can configure the location of the Java files in the location parameter of the Java settings file. The Java Code Generator provides different ways to create annotations. To create annotations in the default JPA annotations directory, the default path can be specified via the JPA Annotations location parameter. The default path can be specified in the JPA Annotations location parameter file located in the JPA Annotation Location section. To create annotations in a different directory, you can use the JPA Annotations location parameter to specify a directory where the annotations can be placed. To create annotations in a separate directory, you can use the JPA Annotations location parameter to specify the location of the annotations files. The Java Code Generator provides different ways to configure entity relationships. To configure the associations in the JPA Annotations setting file, the default path can be specified via the JPA Entity Association location parameter. The default path can be specified in the JPA Entity Association location parameter file located in the JPA Entity Association section. To configure associations in a different location, you can use the JPA Entity Association location parameter to specify the location of the annotations where the entity relationships can be placed. To configure associations in a separate directory, you can configure the location of the annotations in

## **System Requirements:**

To run the game, you will need a copy of the ARC DLC (free of charge) To run the game, you will need at least a XBOX360 Game To run the game, you will need at least a XBOX360 Game Controller (this can be a wireless gamepad or even your mouse) To run the game, you will need a keyboard and mouse To run the game, you will need internet connectivity To play this game, you will need to own the original BioShock (Standard) Installer is

<https://pelisnow.com/wp-content/uploads/2022/06/shahil.pdf> <http://www.xn--1mq674hzcau92k.com/archives/768/> <https://topgiftsforgirls.com/wp-content/uploads/2022/06/ArchiveFile.pdf> [https://whoosk.s3.amazonaws.com/upload/files/2022/06/WvpkPmWa1ek6yrN26NOK\\_07\\_e47303b79cf5fae620fb](https://whoosk.s3.amazonaws.com/upload/files/2022/06/WvpkPmWa1ek6yrN26NOK_07_e47303b79cf5fae620fb518aec85bc88_file.pdf) [518aec85bc88\\_file.pdf](https://whoosk.s3.amazonaws.com/upload/files/2022/06/WvpkPmWa1ek6yrN26NOK_07_e47303b79cf5fae620fb518aec85bc88_file.pdf) <http://iptvpascher.com/?p=2488> [https://spieslike.me/upload/files/2022/06/k34AjJNxQEsZTqaGo44W\\_07\\_e47303b79cf5fae620fb518aec85bc88\\_fi](https://spieslike.me/upload/files/2022/06/k34AjJNxQEsZTqaGo44W_07_e47303b79cf5fae620fb518aec85bc88_file.pdf) [le.pdf](https://spieslike.me/upload/files/2022/06/k34AjJNxQEsZTqaGo44W_07_e47303b79cf5fae620fb518aec85bc88_file.pdf) <http://f1groupconsultants.com/ram-storage-cell-activation-code/> <https://socialcaddiedev.com/design-pattern-finder-crack-3264bit-updated-2022/> <https://ayusya.in/systools-notes-address-book-converter-crack-license-key/> https://stinger-live.s3.amazonaws.com/upload/files/2022/06/VwjfBlSl7sp68OHrMj6b\_07\_e47303b79cf5fae620fb5 [18aec85bc88\\_file.pdf](https://stinger-live.s3.amazonaws.com/upload/files/2022/06/VwjfBlSl7sp68QHrMj6b_07_e47303b79cf5fae620fb518aec85bc88_file.pdf) <http://www.hommdb.com/maps/heroes-5/aurora-media-workshop-x64/> <https://encuentracommunitymanager.com/boxifier-1-6-70-crack-updated/> <http://www.ventadecoches.com/anti-generic-imrobot-for-windows-updated-2022/> [https://nisharma.com/wp-content/uploads/2022/06/WhatsApp\\_Conversation\\_Analyzer.pdf](https://nisharma.com/wp-content/uploads/2022/06/WhatsApp_Conversation_Analyzer.pdf) <https://gametimereviews.com/megasync-crack-activation-key-free-latest/> <http://www.vxc.pl/?p=3719> [https://wakelet.com/wake/6aAk\\_ZKDHq2gBJm\\_1e67b](https://wakelet.com/wake/6aAk_ZKDHq2gBJm_1e67b) <https://boomingbacolod.com/url-getter-crack-mac-win-latest/> [https://criptovalute.it/wp-content/uploads/2022/06/PDF\\_Metamorphosis\\_NET.pdf](https://criptovalute.it/wp-content/uploads/2022/06/PDF_Metamorphosis_NET.pdf)

<http://www.advisortic.com/?p=24479>